# **ecCodes: Using BUFR Tools Part 1**

**Computer User Training Course 2019**

**Shahram Najm**

**Development Section Forecast Department**

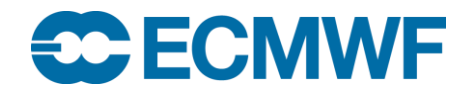

© ECMWF January 31, 2019

# **Contents**

- **BUFR Tools basics and getting help**
- $\bullet$  **Information tools**
- **Inspection tools**

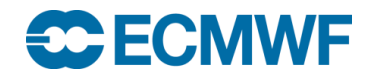

# ecCodes command line tools – basic concepts

- The ecCodes tools are a set of command line programs for interactive and batch processing of BUFR data
- They provide ready and tested solutions to the most common processing of BUFR data
- Their use will avoid the need to write new code and thus speed up your work
	- Consider using ecCodes tools instead of writing your own program
- The tools are provided with a common set of options so that it is quick to apply the same options to different tools
- Use of the tools is recommended whenever possible!

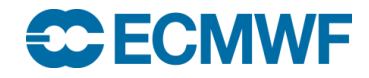

# BUFR Tools – basics

**All of the tools use a common syntax**

**bufr\_<tool> [options] bufr\_file [bufr\_file] … [output\_bufr]**

- **Tool to count the messages in a BUFR file**
	- **bufr\_count**
- **Tools to inspect the content of and compare BUFR files**
	- **bufr\_dump, bufr\_ls, bufr\_get, bufr\_compare**
- **Tool to copy some messages**
	- **bufr\_copy**
- **Tools to change the content of a BUFR message**
	- **bufr\_filter**

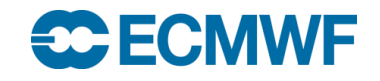

# Getting help

 **UNIX 'man'-style pages are available for each tool by running the tool without any options or input files**

```
Slide 5
> bufr_dump
NAME bufr_dump
DESCRIPTION
       Dump the content of a BUFR file in different formats.
USAGE 
       bufr_dump [options] bufr_file bufr_file ...
OPTIONS
       -j s/f/a JSON mode (JavaScript Object Notation).
        -p Plain dump
        ...
```
## **IWF**

# **Documentation**

**The ecCodes home page is available at**

**<https://software.ecmwf.int/wiki/display/ECC/ecCodes+Home>**

**The BUFR Tools are documented at**

**[https://software.ecmwf.int/wiki/display/ECC/BUFR+tools](https://software.ecmwf.int/wiki/display/ECC/GRIB+tools)**

**Includes some examples of how to use the tools**

- **The WMO FM 94 BUFR edition 3 and edition 4 Manuals can be obtained from <http://www.wmo.int/pages/prog/www/WMOCodes.html>**
- **The ecCodes software can be downloaded from**

**<https://software.ecmwf.int/wiki/display/ECC/Releases>**

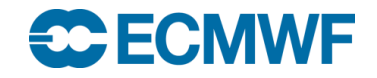

# codes info – information about ecCodes installation

**The codes\_info tool gives basic information about the ecCodes package being used**

- **ecCodes Version**
- Path to definition files: **ECCODES DEFINITION PATH**
- 
- **Path to sample files: ECCODES\_SAMPLES\_PATH**

#### **> codes\_info**

**eccodes Version 2.10.0**

**Default definition files path is used: /usr/local/eccodes/2.10.0/share/eccodes/definitions Definition files path can be changed by setting ECCODES\_DEFINITION\_PATH environment variable**

**Default SAMPLES path is used: /usr/local/eccodes/2.10.0/share/eccodes/samples SAMPLES path can be changed by setting ECCODES\_SAMPLES\_PATH environment variable**

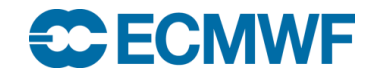

# bufr\_count – count BUFR messages

**Counts (very quickly) the number of BUFR messages in a list of files**

**Syntax**

```
bufr_count [-v] bufr_file1 [bufr_file2 …]
```
**(takes wildcards)**

**Without the '-v' option, it prints the total number of messages. With '-v' (verbose) it prints the number of messages per file as well as the total**

```
> bufr_count syn*.bufr
  5
> bufr_count -v syn*.bufr
  1 syno_3.bufr
 1 syno_4.bufr
 3 syno_multi.bufr
  5 total
```
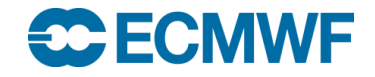

# bufr\_dump – dump content of BUFR files

- **Use bufr\_dump to dump the content of a file containing one or more BUFR messages**
- **Various output formats are supported:**
	- **Plain mode prints 'key=value' pairs**
	- **JSON mode prints in JavaScript Object Notation**
	- **Octet mode provides a WMO documentation style dump (no unpacking)**
- **The default format (without any options) is the JSON mode**
	- **JSON is an open standard format that uses human-readable text to transmit data objects consisting of attribute-value pairs**
	- **Easy to visualise/navigate**

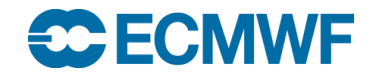

#### **The simplest format is the "Plain" mode (option "-p"): each key printed with its value:**

**> bufr\_dump -p ahws\_139.bufr**

```
edition=3
masterTableNumber=0
bufrHeaderSubCentre=0
bufrHeaderCentre=98
updateSequenceNumber=0
dataCategory=12
...
localNumberOfObservations=492
satelliteID=4
observedData=1
compressedData=1
unexpandedDescriptors=312061
directionOfMotionOfMovingObservingPlatform={
      294, 294, 294, 294, 294, 294, 294, 294, 294, 294,...}
#1#backscatter={
      -14.3, -13.06, -12.1, -11.59, -11.4, -11.46, -11.98, ......
#2#backscatter={
      -13.41, -11.91, -10.74, -10.78, -10.75, -10.99, -12.01, -12.26...
...
surfaceSoilMoisture=MISSING
```
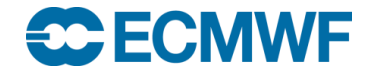

#### **Without any options you get the JSON output:**

#### **> bufr\_dump ahws\_139.bufr**

```
{ "messages" : [[
   { "key" : "edition",
     "value" : 3 },
   { "key" : "masterTableNumber",
     "value" : 0 },
   ...
   [ { "key" : "beamIdentifier",
      "value" : 1,
       "units" : "CODE TABLE" },
       [{ "key" : "radarIncidenceAngle",
          "value" : [47.91, 48.63, 49.34, 50.01, 50.7, ...],
          "units" : "deg" },
          [{
           "key" : "antennaBeamAzimuth",
            "value" : [126.79, 125.16, 123.52, 121.96, ... ],
           "units" : "deg" }
           ],
   ...
   [ { "key" : "beamIdentifier",
      "value" : 2,
       "units" : "CODE TABLE" },
       ...
```
**With option "-ja" you get the JSON output plus key attributes:**

```
> bufr_dump –ja ahws_139.bufr
```

```
...
{ "key" : "beamIdentifier",
  "value" : 1,
  "index" : 21,
  "code" : "008085",
  "units" : "CODE TABLE",
  "scale" : 0,
  "reference" : 0,
  "width" : 3},
   [ { "key" : "radarIncidenceAngle",
      "value" : [ ... ],
      "index" : 22,
      "code" : "002111",
      "units" : "deg",
      "scale" : 2,
      "reference" : 0,
      "width" : 13
   },
...
```
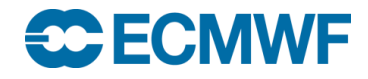

**With option "-jf" you get the FLAT JSON output plus key attributes:**

```
> bufr_dump -jf ahws_139.bufr
```

```
{ "key" : "centre",
  "value" : 99,
  "index" : 1,
 "code" : "001033",
 "units" : "CODE TABLE",
  "scale" : 0,
  "reference" : 0,
  "width" : 8 },
...
{ "key" : "beamIdentifier",
  "value" : 1,
  "index" : 21,
 "code" : "008085",
 "units" : "CODE TABLE",
  "scale" : 0,
  "reference" : 0,
  "width" : 3 },
{
 "key" : "radarIncidenceAngle",
  "value" : [63.96, 63.5, 63.04, ...]
  ...
}
...
```
## bufr\_dump – missing values

**bufr\_dump with JSON shows MISSING values as "null":**

```
> bufr_dump -jf ahws_139.bufr
```

```
{
"key" : "surfaceSoilMoisture",
 "value" : null,
 "index" : 65,
 "code" : "040001",
 "units" : "%",
 "scale" : 1,
 "reference" : 0,
 "width" : 10 },
...
{ 
 "key" : "backscatter",
 "value" : null,
 "index" : 72,
 "code" : "021062",
 "units" : "dB",
 "scale" : 2,
 "reference" : -5000,
 "width" : 13 },
```
**...**

## **ECONWE**

#### **Octet mode: WMO documentation style (low-level, no unpacking the data section):**

#### **> bufr\_dump -O ahws\_139.bufr**

```
***** FILE: ahws_139.bufr 
#============== MESSAGE 1 ( length=13854 ) ==============
1-4 identifier = BUFR
5-7 totalLength = 13854
8 edition = 3
===================== SECTION 1 ( length=18, padding=0 ) =======================
1-3 section1Length = 18
4 masterTableNumber = 0
5 bufrHeaderSubCentre = 0 [Absent (common/c-1.table) ]
6 bufrHeaderCentre = 98 [European Centre for Medium-Range Weather Forecasts (common/c-1.table) ]
7 updateSequenceNumber = 0
8 section1Flags = 128 [10000000]
9 dataCategory = 12
10 dataSubCategory = 139
11 masterTablesVersionNumber = 13
12 localTablesVersionNumber = 1
13 typicalYearOfCentury = 12
14 typicalMonth = 11
15 typicalDay = 2
...
======================= SECTION 2 ( length=52, padding=0 ) =====================
1-3 section2Length = 52
4 reservedSection2 = 0
5 rdbType = 12
18 ...
```
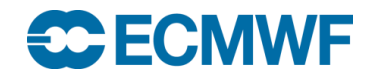

## bufr\_dump (online) – BUFR Validator

- **You can also view the JSON output with additional functionality via the BUFR validator web page: <http://apps.ecmwf.int/codes/bufr/validator/>**
- **The array sizes are shown**
- **Tooltips display the key attributes as well as array entries**
- **Here the MISSING value is shown as "missing"**

### **Note:**

- **Only the first message is displayed**
- **There is a 2MB size limit**

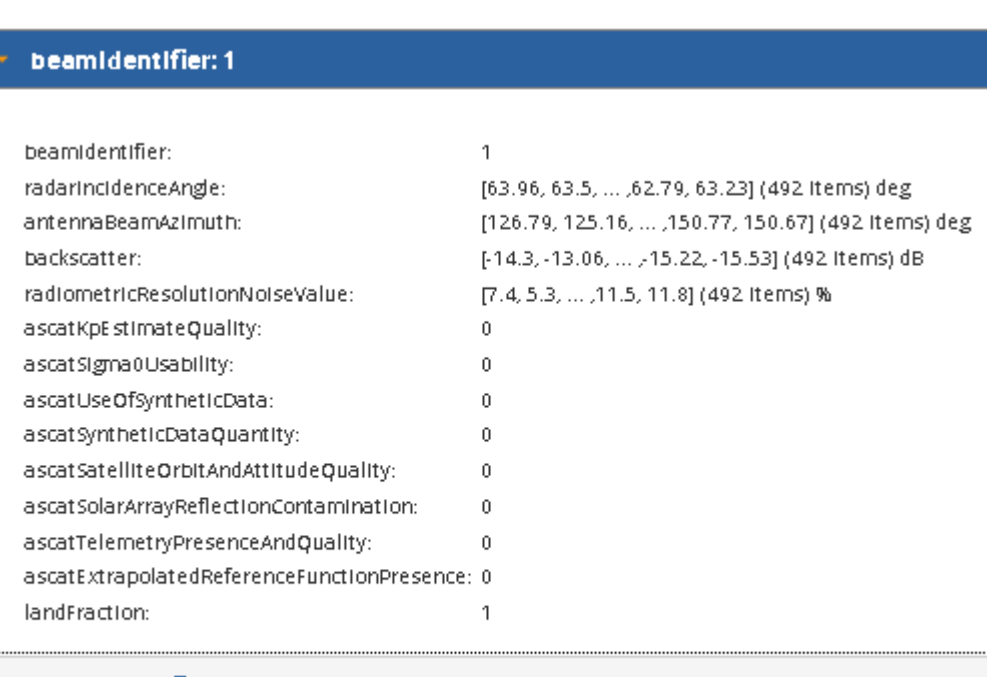

#### beamldentifier: 2

#### **beamIdentIfier: 3**

# **Practical**

• Copy the BUFR data files to your \$SCRATCH

**cd \$SCRATCH cp -r ~trx/ecCodes/2019/BufrFiles ./ cd BufrFiles**

- Experiment with the bufr\_dump tool. Store the output JSON file e.g. bufr\_dump ahws\_139.bufr  $>$  ahws\_139.json
- View the generated JSON files (e.g. with the editor "kate" which understands JSON and can expand/collapse the nodes)
- Try JSON options "-ja", "-jf" and also the plain format "-p"
- Look out for keys with MISSING values
- View the dump on <http://apps.ecmwf.int/codes/bufr/validator/>

# bufr  $ls$  – list the content of BUFR files

- **Use bufr\_ls to list the high-level content (header) of BUFR files**
- **Without options bufr\_ls prints a default list of keys**
	- **The default list printed can vary depending on the type of BUFR**
- **Options exist to specify the set of header keys to print**
- **bufr\_ls does not fail if a key is not found**
- Not suitable for viewing array information (data section). Later on we will **cover a more powerful tool for this purpose (bufr\_filter)**

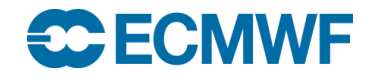

```
bufr_ls [options] bufr_file bufr_file …
Options
 -p key[:{s|i|d}],… Keys to print
 -w key[:{s|i|d}]{=|!=}value,… Where clause
bufr_ls – usage
```
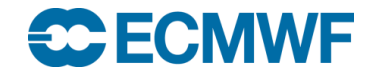

**…**

# bufr\_ls – examples

### **Use -p option to specify a list of header keys to be printed:**

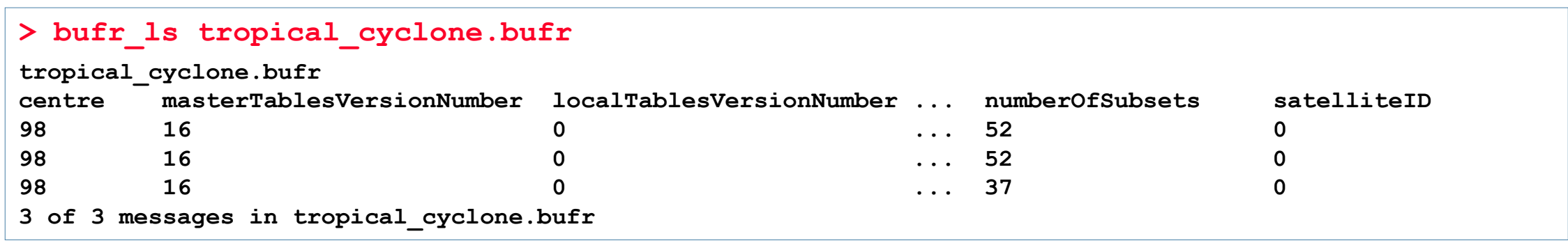

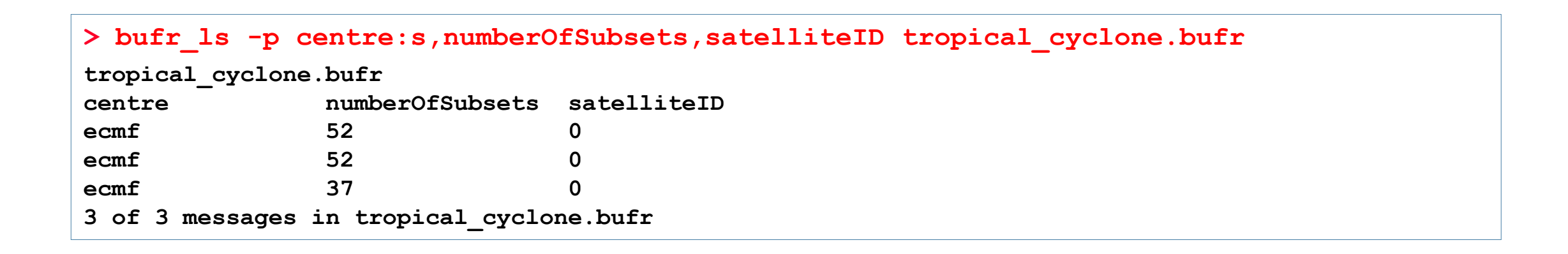

## **ECECMWF**

# bufr\_ls – examples

 **When a header key is not present in the BUFR file, it returns "not found" for this key**

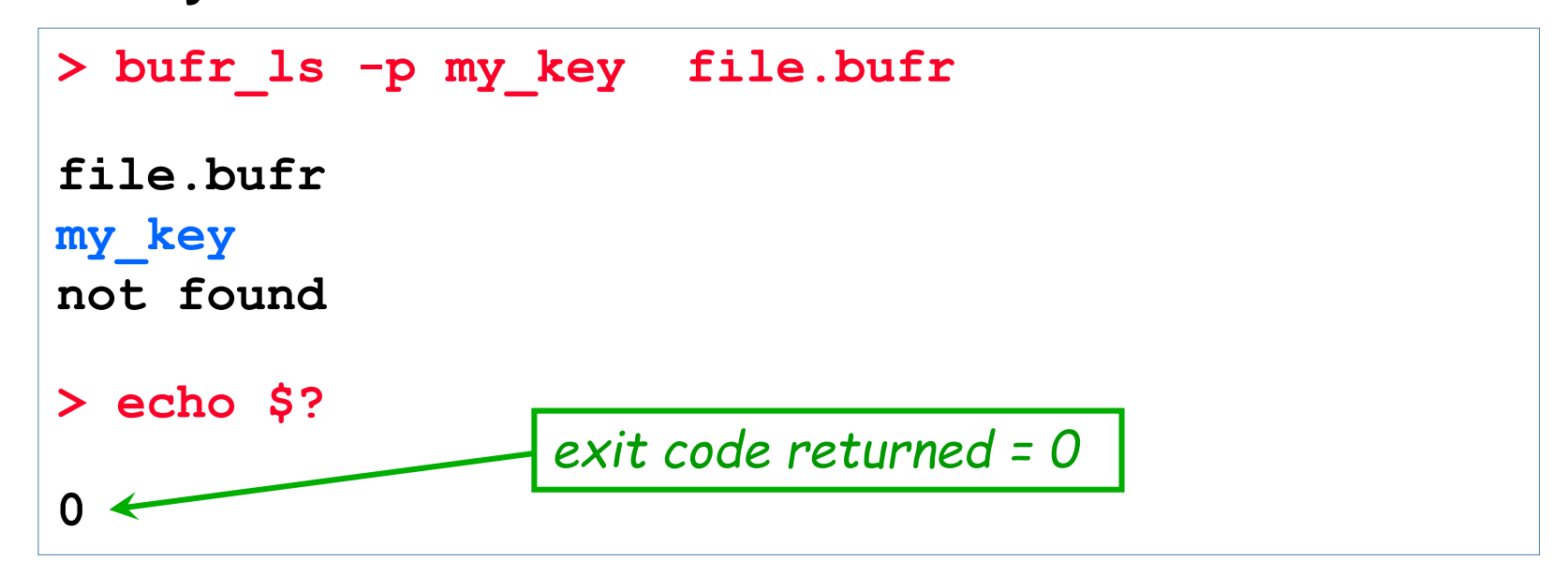

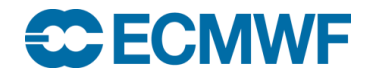

# bufr  $ls - using the 'where' option$

- **The 'where option' –w** can be used with several other BUFR tools
- **Constraints are of the form key=value or key!=value**

```
-w key[:{s|i|d}]=value, key[:{s|i|d}]!=value
```
- **Messages are processed only if they match ALL key/value constraints**
- **Values separated by '/' (forward slash) represent "OR" condition**

```
> bufr_ls -w numberOfSubsets=52 file.bufr
…
> bufr_ls -w typicalDate!=20090124,centre=80/98 file.bufr
…
> bufr_ls -w count=3 file.bufr
```
# bufr\_get – get key / value pairs

- Use bufr get to get the values of one or more header keys from one or more BUFR files – very similar to bufr\_ls
- By default bufr\_get fails if an error occurs (e.g. key not found) returning a non-zero exit code
	- Suitable for use in scripts to obtain key values from messages
	- Can force bufr\_get not to fail on error
- Format of floating point values can be controlled with a C-style format statement

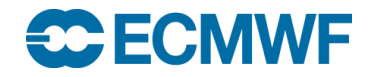